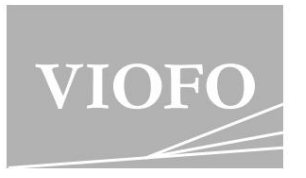

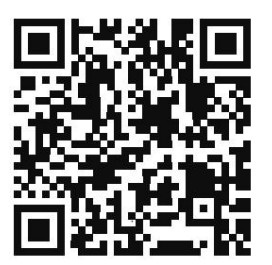

Scanați pentru a accesa videoclipurile ghidului utilizatorului

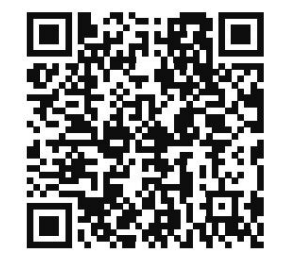

Scanați pentru a accesa manualul utilizatorului

# VS1 MANUAL DE UTILIZARE

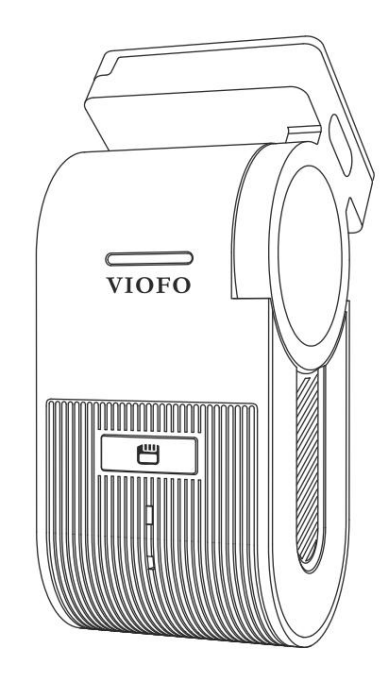

V23.06.30 Copyright 20023 VIOFO Ltd. Toate drepturile rezervate.

# Cuprins

1. Prezentare generală a produsului Articole standard Accesorii opționale Diagrama produsului 2. Instalare Introduceți / Scoateți cardul de memorie Instalați camera de bord Instalați autocolantul antistatic

Scoateți camera de bord

Mod parcare

3. Operațiune de înregistrare a camerei de bord  $11$ Înregistrare în buclă Înregistrare de urgență Dezactivare/Activare înregistrare audio

4. Redarea și gestionarea videoclipurilor

Redare video pe VIOFO APP Redare video pe computer Locație de stocare a fișierelor video

5. Revizuire și control pe Smartphone Conectare la Smartphone Prezentare generală a aspectului aplicatiei 14

 $\mathfrak{Z}$ 

 $\begin{array}{c|c} 5 & 8. \end{array}$  Actualizare firmware 9. Observare 24 7. Setări sistem 18 Setare video Setare sistem Altele 24

10. Serviciu Clienți

26

Prezentarea produsului

#### Articole standard

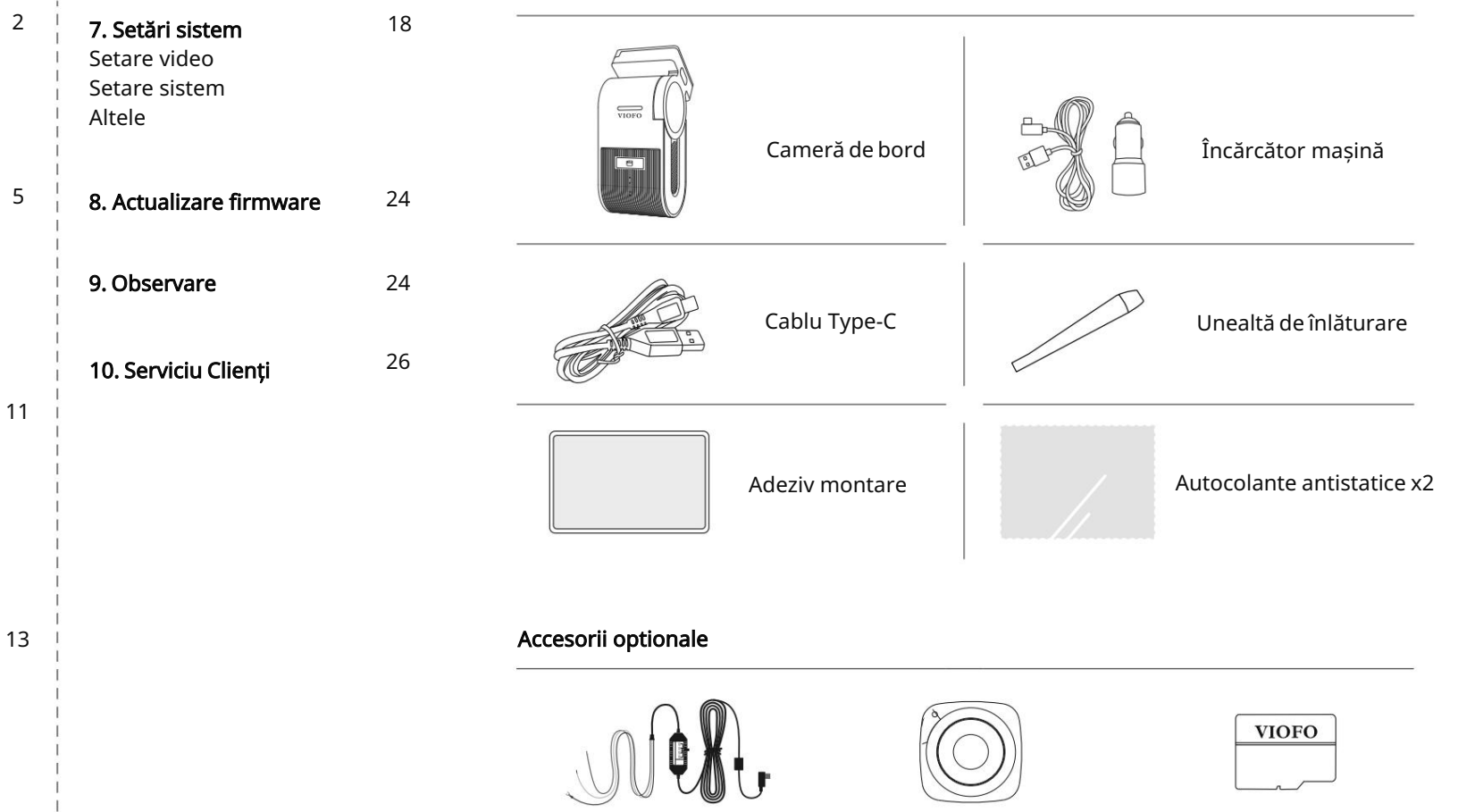

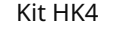

Kit HK4 Telecomanda Bluetooth

Card MicroSD

# Diagrama produsului Indicatoare LED

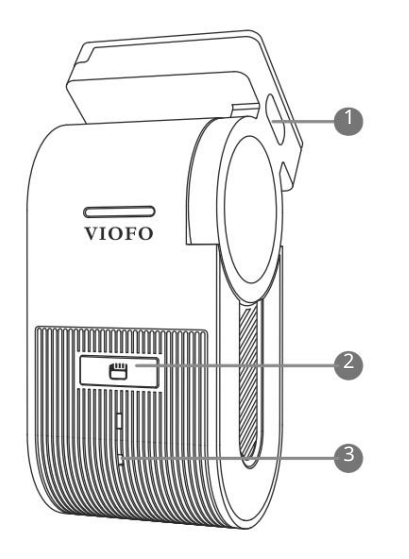

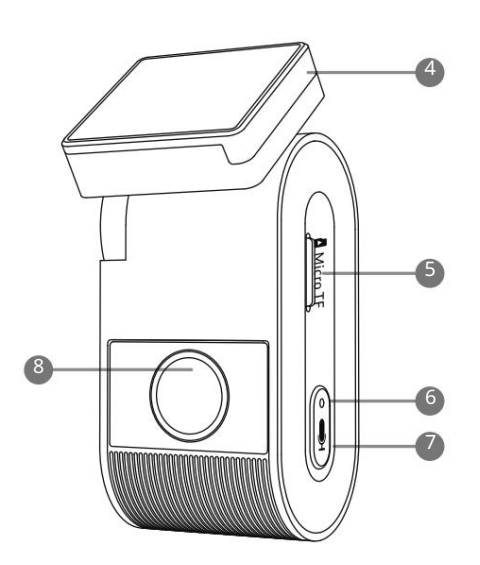

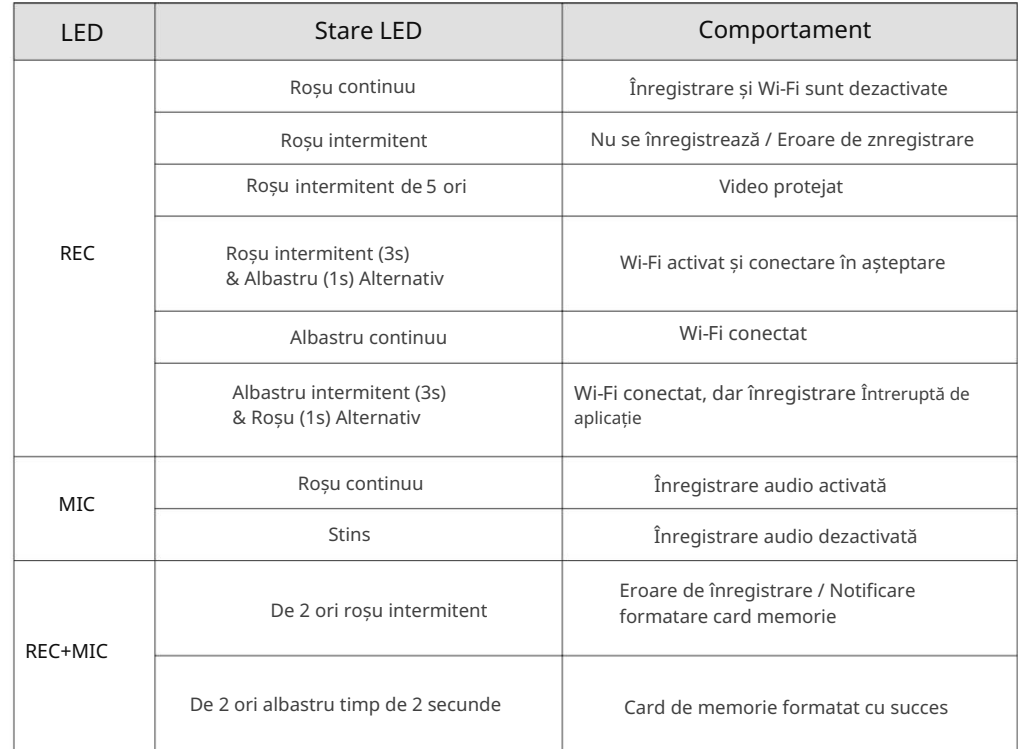

# Legendă

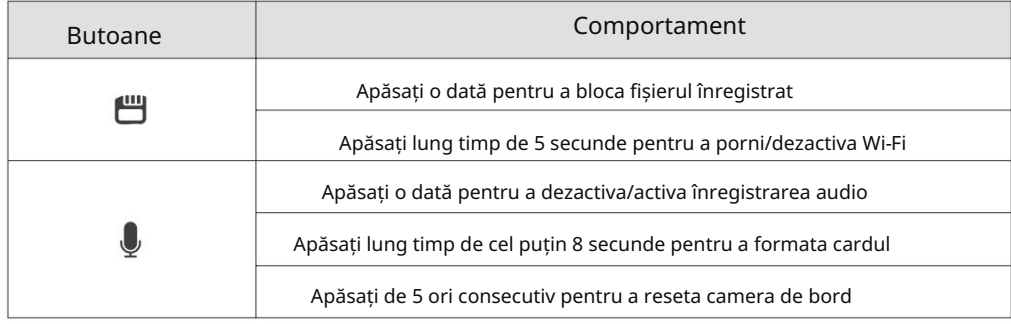

1. Alimentare / Cititor de carduri microSD (conectare PC) 2. Wi-Fi ON/OFF, Video Protect 3. Indicator stare înregistrare 4. Modul GPS

- 5. Slot pentru card microSD
- 6. Indicator de stare microfon
- 7.Microfon ON/OFF
	- 8. Obiectiv cu filtru CPL

Ï

#### Instalare

#### 1. Introduceți / scoateți cardul de memorie

#### Introduceți cardul de memorie

Asigurați-vă că dispozitivul este oprit. Țineți cardul de memorie în orientarea prezentată, glisați-l în slotul pentru card până auziți un clic.

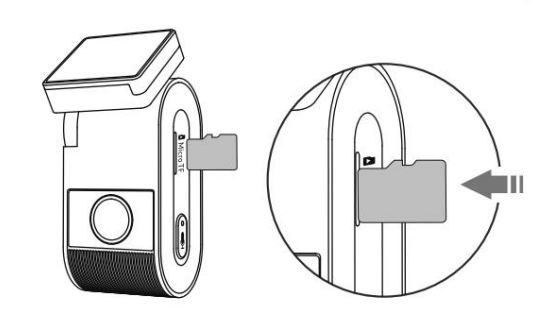

#### Scoateți cardul de memorie

Asigurați-vă că dispozitivul este oprită și apoi împingeți marginea cardului de memorie cu unghia. Cardul va ieși suficient de departe pentru a fi scos.

#### Notă:

- sau UHS-I și capacitatea este de până la 512 GB. • Cardul microSD este vândut separat. Cardul microSD trebuie să aibă clasa 10
- Vă recomandăm să cumpărați un card microSD de calitate industrială VIOFO pentru rezistență extinsă, performanță excelentă și fiabilitate.
- Cardul de memorie trebuie formatat înainte de prima utilizare. Vă rugăm să formatați cardul cu un computer sau în cameră la sistemul de fișiere exFAT sau FAT32.
- Vă rugăm să deconectați cablul de alimentare înainte de a introduce sau scoate cardul microSD.
- Introducerea sau scoaterea cardului microSD în timpul înregistrării poate distruge fișierele.

#### Formatați cardul de memorie

Cardul de memorie trebuie formatat înainte de prima utilizare.

#### Formatați cardul de memorie în cameră

Pentru a formata cardul în cameră, fie utilizați aplicația VIOFO și opțiunea de format din Setări, fie apăsați lung butonul  $\Box$  1.

Pentru a formata cardul de memorie pe computer, urmați manualul de utilizare al computerului. Formatați cardul de memorie folosind un computer

Pentru formatarea profundă a cardului de memorie, puteți descărca și fișierul aplicatiei GUIFormat de pe site-ul nostru oficial:

https://viofo.com/download/guiformat.exe

#### Notă:

Vă sugerăm să formatați periodic cardul pentru a asigura cele mai bune performanțe ale camerei.

Formatarea cardului va șterge definitiv toate datele, vă rugăm să faceți o copie de rezervă a datelor importante în prealabil.

#### 2. Instalați Dashcam

1. Selectați o locație pe parbriz în spatele oglinzii retrovizoare unde

camera nu va împiedica vederea șoferului în timpul conducerii.

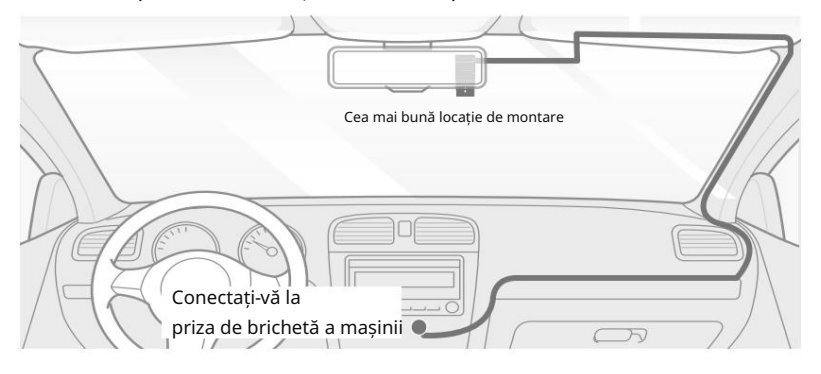

2. Ștergeți suprafața de instalare a parbrizului cu o cârpă uscată

deoarece trebuie să fie fără grăsimi pentru ca adezivul să se lipească ferm.

3. Montați camera de bord direct pe parbriz cu adeziv sau atașați autocolantul antistatic pe locația selectată înainte de instalare (consultați ghidul de la pagina 9).

180°

4. Desprindeți folia de protecție de pe suportul lipicios și de pe obiectivul camerei. 5. Fixați camera în locația selectată.

6. Reglați unghiul suportului

Reglați unghiul suportului sus/jos în funcție de nevoile înregistrării video.

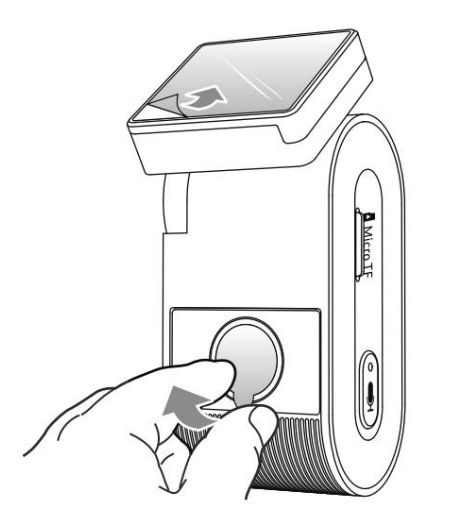

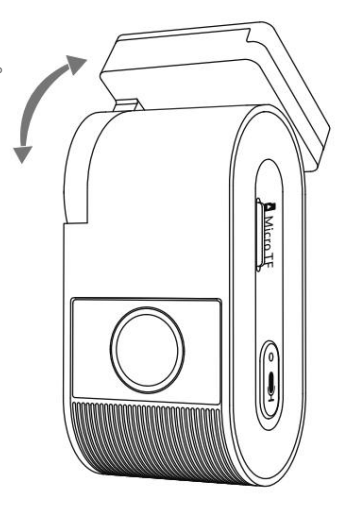

(Pasul 6)

(Pasul 4)

#### 7. Conectați-vă la alimentare

Introduceți portul tată al cablului USB al încărcătorului de mașină în portul USB Type-C al suportului camerei. Conectați adaptorul de alimentare USB la priza mamă de 12V / 24V a vehiculului dumneavoastră.

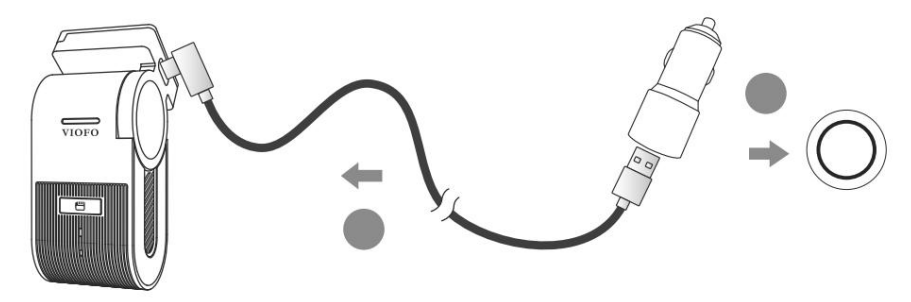

# Sfaturi:

1. Nu instalați/montați camera într-o locație care interferează cu vizibilitatea și siguranța șoferului.

2. Instalați/montați camera aproape de oglinda retrovizoare astfel încât ambele părțile laterale ale scenei înregistrate sunt acoperite în mod egal de FOV (câmpul vizual) al camerei.

3. Pentru a asigura o vedere clară în zilele ploioase, obiectivul trebuie poziționat înraza de acțiune al ștergătoarelor de parbriz.

4. Nu instalați/montați camera pe sau lângă panourile airbag-urilor.

5. Locația de instalare/montare nu ar trebui să fie afectată de filmul de control solar (nuanța geamurilor). Nu ar trebui să existe niciun alt echipament electronic în apropierea camerei pentru performanțe optime.

#### Notă:

Nu instalați/montați camera sau cablurile în apropierea unui panou airbag sau în raza de acțiune a airbag-ului. Producătorul nu este responsabil pentru nicio vătămare sau deces cauzată de declanșarea airbag-ului.

# 3. Instalați autocolantul antistatic (opțional)

- 1. Curățați suprafața parbrizului înainte de instalare.
- 2. Desprindeți folia de protecție cu mesajul roșu de pe autocolant, apoi atașați autocolantul pe parbriz. Apăsați-l timp de câteva secunde, asigurându-vă că nu rămân bule.

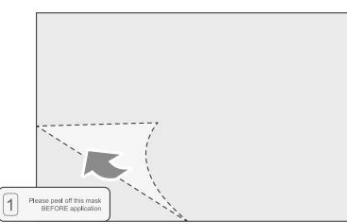

4. Scoateți camera

# Scoateți camera

Pentru a scoate camera din suport, glisați camera spre dreapta și trageți camera din suportul de montare.

ie

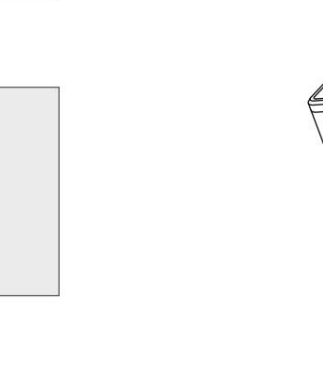

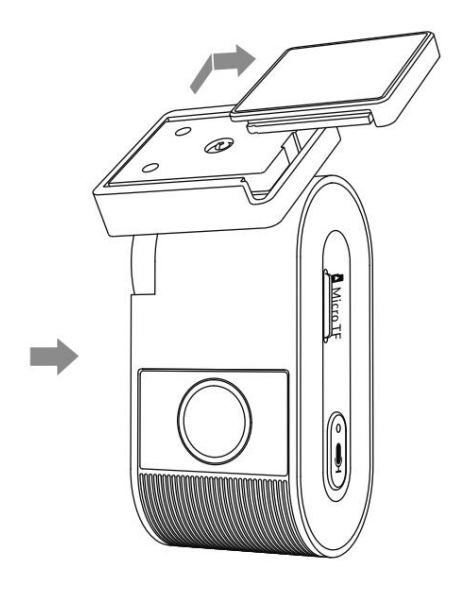

3. Desprindeți folia de protecție cu mesajul verde de pe autocolant.

4. Dezlipiți folia de protecție de pe adeziv și atașați pe autocolant. Apăsați puternic camera timp de câteva secunde, asigurându-vă că este atașatăferm.

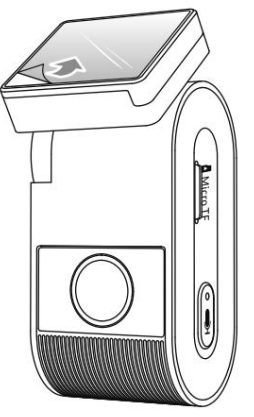

### Operație de înregistrare cu camera de bord

# 1. Înregistrare în buclă

1. Introduceți un card microSD în slotul pentru card al camerei și înregistrarea în buclă va începe automat odată ce camera detectează putere.

- 2. Timpul pentru fiecare fișier video este de 1 / 2 / 3 / 5 / 10 minute.
- 3. Când nu există spațiu suficient pe cardul microSD, înregistrarea în buclă va suprascrie automat cele mai vechi fișiere (unul câte unul).
- 4. Fișierele de înregistrare în buclă sunt salvate pe cardul SD: \ DCIM \ MOVIE.

# Înregistrare de urgență

1. Înregistrare automată de urgență

Când senzorul G este activat și are loc o coliziune, filmarea curentă va fi blocată automat pentru a evita suprascrierea de înregistrarea în buclă.

## 2. Înregistrare manuală de urgență

Apăsați scurt pebutonul[ ] în timpul înregistrării filmării. Acesta va bloca materialul pentru a evita suprascrisul de înregistrarea în buclă.

#### Notă:

Funcția de detectare a coliziunii poate fi ajustată în setări din opțiunea "G-senzor" prin aplicația VIOFO. Fișierele blocate sunt salvate pe cardul SD: DCIM \ MOVIE \ RO

#### Dezactivați/Activați înregistrarea audio

Apăsați butonul  $[\bigcup]$  o dată pentru a opri/porni înregistrarea audio, LED-ul [  $\Box$  ] se va stinge/ va fi roșu continuu.

#### Mod parcare

1. Detectare automată a evenimentelor Există trei opțiuni pentru modul de parcare.

Camera va înregistra automat o secvență video în timp ce un obiect în mișcare este detectat în modul de parcare. Se va opri înregistrarea când nu este detectată nicio mișcare nouă.

#### 2. Înregistrare cu interval de timp

Notă: Audio nu poate fi înregistrat în modul time-lapse. Înregistrează în interval de timp un videoclip la cadre reduse la 1 / 2 / 3 / 5 / 10 fps, continuă să înregistreze continuu fără înregistrare audio.

3. Înregistrare cu rata de biți scăzută Acest mod folosește rata de biți scăzută pentru a înregistra video și audio și utilizează fișiere de dimensiuni mici pentru înregistrarea continuă.

Notă: Modul de parcare asigură supravegherea vehiculului parcat numai atunci când motorul este oprit și se folosește kitul de cablu USB Type-C pentru a furniza energie. Kit-ul de asemenea protejează bateria mașinii pentru a nu fi drenată. Vă recomandăm să cumpărați cablul kit-ului VIOFO HK4 ACC pentru înregistrarea în modul de parcare.

# Redarea și gestionarea videoclipurilor

#### Redare video pe VIOFO APP

Apăsați lung butonul [  $\Box$  ] pentru activa Wi-Fi. Conectați mai întâi Wi-Fi pe telefon. Deschideți aplicația VIOFO și alegeți "Conectați-vă camera" pentru a folosi telefonul pentru a controla camera de bord. Puteți reda și gestiona fișiere prin APP. Puteți verifica prezentarea aplicației consultând [Revizuire și control pe smartphone].

#### Redare video pe PC

- 1. Scoateți cardul de memorie din camera de bord. Înainte de a scoate cardul de memorie, asigurațivă că ați oprit camera de bord.
- 2. Introduceți cardul de memorie într-un adaptor de card SD sau într-un cititor de carduri conectat la computerul dvs.
- 3. Deschideți folderul DCIM, folosind VLC sau alt player video pentru a reda video.

Notă: Pentru computerul dvs. cu slot microSD, puteți introduce direct cardul de memorie în acesta.

#### Locația de stocare a fișierelor video

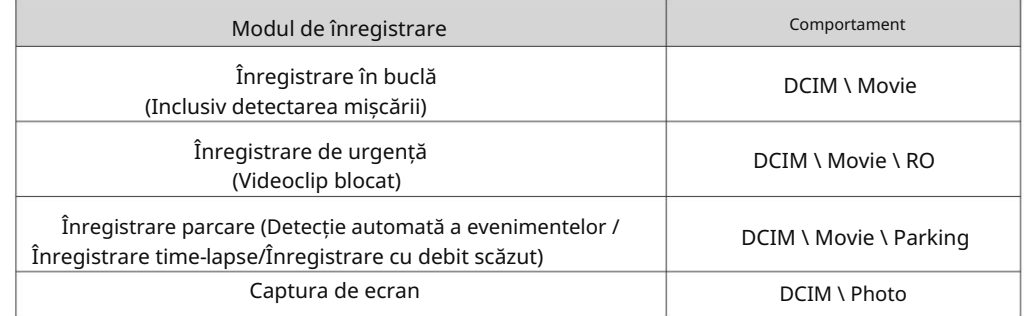

#### Revizuire și control pe smartphone

#### Conectați-vă la Smartphone

Aplicația VIOFO vă permite să vă controlați camera de la distanță folosind un smartphone. Caracteristicile includ control complet al camerei, previzualizare live, redare și înregistrare video.

Dispozitiv Android

Utilizatorii Android pot descărca aplicația de pe Google Play sau pot descărca APK-ul direct de pe site-ul nostru oficial:

https://viofo.com/en/content/13-app/

٠ Dispozitiv IOS

Utilizatorii IOS pot descărca aplicația din App Store.

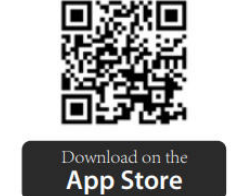

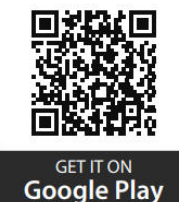

- 
- $\blacksquare$ Conectați VIOFO APP

Apasati lung butonul [ ]pentru a porni Wi-Fi. Numele Wi-Fi (SSID) esteVIOFO\_VS1\_XXXX, parola implicită Wi-Fi este 12345678. Când Wi-Fi este pornit, LED-ul de stareWi-Fi va clipi alternativ roșu și albastru.

• Pasul 1: Utilizați telefonul pentru a conecta VS1 Wi-Fi. Când telefonul este conectatla camera de bord, LED-ul de pe cameră fi aprins albastru continuu.

• Pasul 2: Deschideti aplicatia VIOFO și alegeti "Conectați camera" pentru a utiliza telefonul pentru a controla camera de bord.

• Pasul 3: Acum puteți vedea vizualizarea live a ambelor camere. Puteți modifica setările și puteți verifica fișierele din aplicație.

Prezentare generală a aspectului aplicației Alegeti "Conectează-ți camera" pentru a folosi telefonul pentru a controla camera de bord.

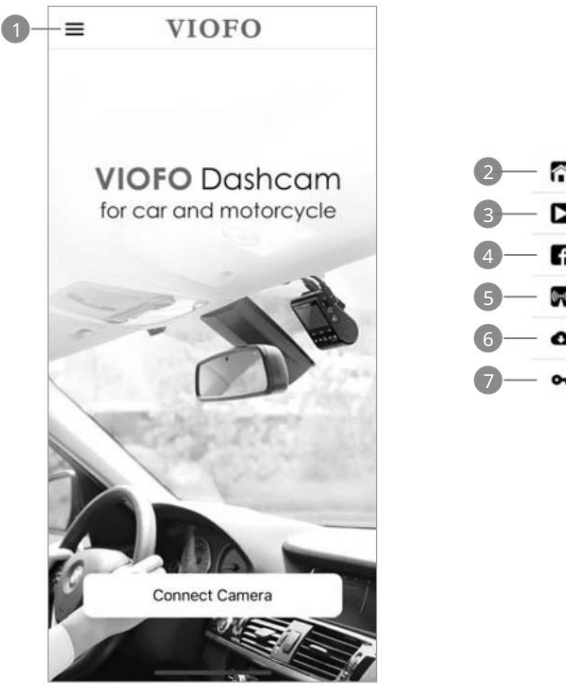

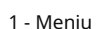

- Pagina de pornire
- Video descărcat
- Pagina oficială de Facebook VIOFO

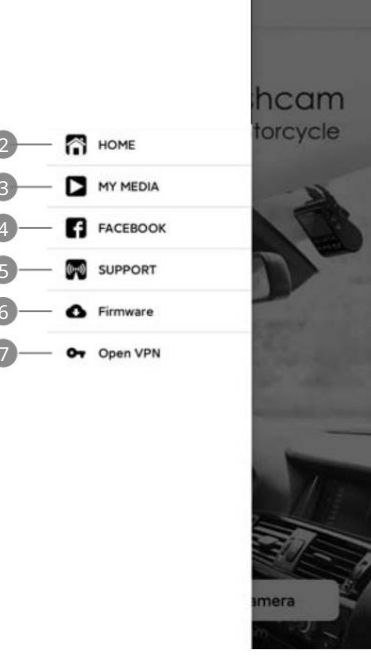

- Asistență oficială
- Actualizare firmware
- Conexiune VPN

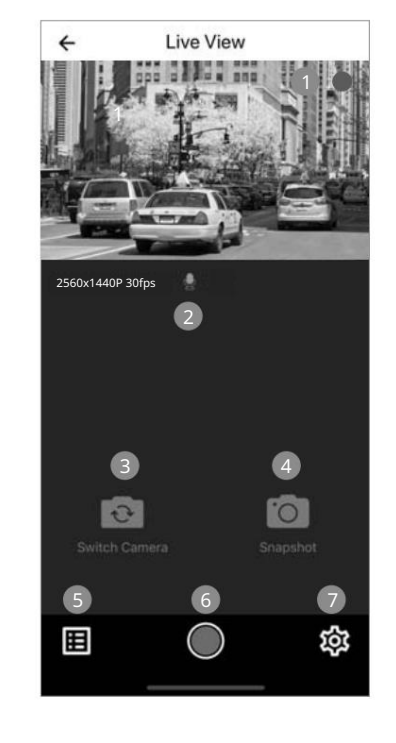

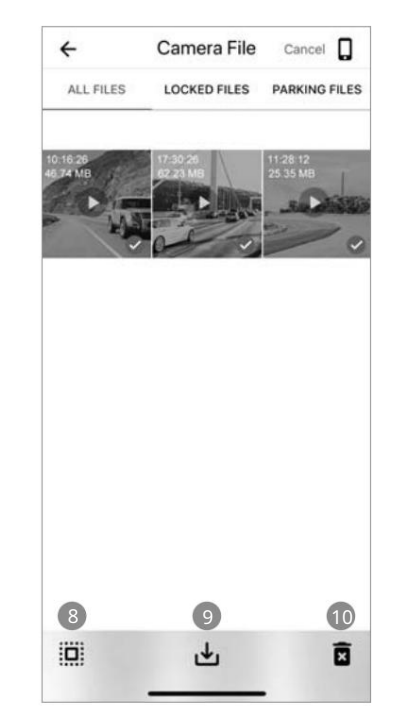

Previzualizare videoclip

- Video live
- Starea înregistrării audio
- Comutați sursa video a camerei
- Faceți un instantaneu video
- Accesați Listele de fișiere video
- Porniți/Opriți înregistrarea
- Accesați Setările sistemului
- Liste de fișiere video
- Descărcați fișiere video
- Ștergeți fișierelevideo

#### Instalați telecomandă Bluetooth

Cu telecomanda Bluetooth (opțională) montată într-o locație convenabilă pe tabloul de bord, puteți proteja videoclipurile importante împotriva suprascrierii, fără a fi nevoie să vă luați ochii de la drum. Când apăsați telecomanda bluetooth, camera va bloca fișierul video curent și va face o captura video.

#### Asociere cu camera de bord

- Asigurați-vă că camera de bord funcționează cu alimentarea cu energie electrică.
- Apăsați și mențineți apăsat butonul de pe telecomandă timp de 3 secunde pentrua asocia cu camera.
- Dacă sunteți asociat cu succes, indicatorul LED al telecomenzii devine albastru.

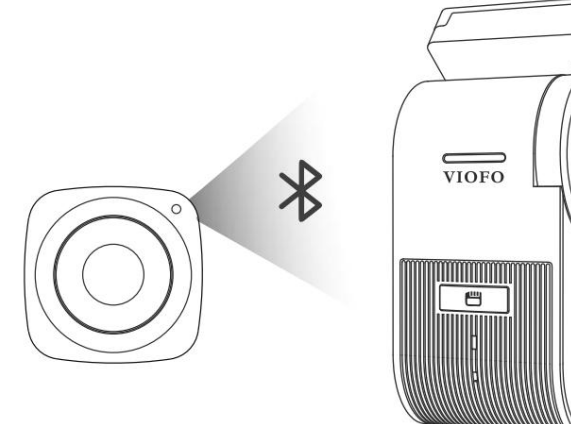

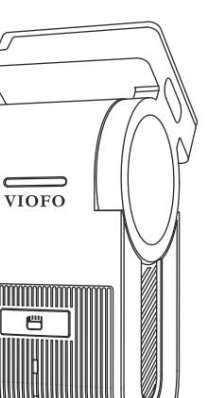

## Setarile sistemului

Configurarea camerei este disponibilă în aplicația VIOFO. Conectați aplicația ca mai sus, opriți înregistrarea, apoi intrați în meniul de setări.

#### Setare video

- \* 2560 1440P 30fps \* 1920 1080P 30fps • Rezoluție video:
- Înregistrare time-lapse: Oprit / 1 / 2 / 3 / 5 / 10 fps.

Înregistrați videoclipuri din cadrele capturate la anumite intervale de timp pentru a economisi memoria și a reduce timpul necesar pentru revizuirea videoclipului. Valoarea implicită este dezactivată.

## • Înregistrare în buclă: Oprit / 1 / 2 / 3 / 5 / 10 minute.

Înregistrarea va începe automat după pornirea cu un card microSD în dispozitiv. Fiecare fișier înregistrat are o durată de până la zece minute, înregistrările vechi fiind înlocuite atunci când stocarea cardului microSD este plină.

• Înregistrare audio:

Porniți și opriți microfonul. Acest lucru poate fi schimbat și în timpul înregistrării prin apăsarea scurtă a butonului [ $\bigcup$ ].

• Valoare de expunere:

Ajustarea corectă a valorii EV (Valoarea expunerii) poate crea imagini mai bune sub diferite surse de lumină. Acesta variază de la -2,0 la +2,0. Valoarea implicită este setată la 0,0.

#### • HDR (Interval dinamic ridicat):

Oprit/Pornit/ Temporizator HDR. Setarea implicită este Off. Tehnica HDR cu expuneri multiple ajută la echilibrarea automată a luminii în zonele luminoase și întunecate pentru a evita problemele de supraexpunere.

#### • Senzor G:

timp. Setările de la "scăzut la ridicat" determină cantitatea de forță necesară pentru a bloca fișierul să nu fie suprascris. Vă recomandăm să îl setați la un nivel scăzut. Senzorul G măsoară forțele de șoc și blochează videoclipul înregistrat la

#### • Data stampilei:

Pornit/Oprit. Imprimați ora și data pe videoclipul înregistrat.

#### • Bitrate: Scăzut / Normal / Ridicat / Maxim.

Puteți seta rata de biți pentru videoclip. Rata de biți mare poate îmbunătăți calitatea și fluiditatea videoclipului, mai ales când înregistrați scene cu mișcare rapidă sau cu contrast ridicat. Utilizarea modului cu rata de biți mare poate reduce timpul de înregistrare disponibil pe cardul de memorie. Utilizarea unui bitrate scăzut va economisi spațiu și va înregistra mai mult timp.

#### Setarea sistemului

• Canal Wi-Fi: Oprit / 2,4 GHz / 5 GHz

Vă recomandăm să alegeți modul Wi-Fi de mare viteză de 5 GHz.

• Fus orar:

Setați fusul orar curent pentru calibrarea orei și datei GPS.

Notă: fusul orar trebuie ajustat manual pentru ora de vară.

• Sincronizare oră: sincronizare oră cu telefonul mobil.

#### • Formatul datei:

Puteți alege formatul de dată al camerei.

• Întârziere de pornire: Camera va porni cu o întârziere de secunde când este pornită. The

• Mod parcare: Există 3 opțiuni în modul parcare:

Detectare automată a evenimentelor Camera va înregistra automat o secvență video în timp ce un obiect în mișcareeste detectat în timpul parcării. Se va opri înregistrarea fără mișcări noi.

## Înregistrare cu interval de timp

Time lapse înregistrează un videoclip la cadre reduse la 1 / 2 / 3 / 5 / 10 fps, păstrează înregistrarea continuă fără înregistrare audio.

#### Înregistrare cu rată scăzută de biți

Acest mod folosește rata de biți scăzută pentru a înregistra video și audio și folosește fișiere de dimensiuni mici pentru înregistrarea continuă.

#### Notă:

- 1. Vă recomandăm să cumpărați cablu VIOFO HK4 ACC hardwire kit pentru înregistrarea în modul parcare.
- 2. În cazul în care parcați mașina afară în vara fierbinte, vă recomandăm cu căldură modul de înregistrare în interval de timp. Dacă temperatura din interiorul mașinii depășește 60°C, vă recomandăm să opriți camera de bord pentru a evita erorile de înregistrare sau chiar daune ireversibile.
- Temporizator de înregistrare la parcare:

"Oprit" înseamnă că dispozitivul va continua să înregistreze până când kiturile de cablu întrerup alimentarea cu energie.

"1 oră" înseamnă că dispozitivul se va închide după ce intră în modul de parcare timp de 1 oră.

#### • Temporizator de intrare în modul de parcare:

Setați cronometrul pentru intrarea în modul de parcare. (Numai pentru cablu, dacă utilizați o baterie externă, această funcție nu va funcționa.)

"OPRIT" înseamnă că dispozitivul va intra imediat în modul de parcare când motorul este oprit.

"90s" înseamnă că dispozitivul va intra în modul de parcare la 90 de secunde după ce motorul este oprit.

#### • Senzor G de parcare:

Senzorul G detectează o mișcare semnificativă sau bruscă (cum ar fi un impact sau o coliziune), va declanșa o înregistrare a evenimentului. Vă sugerăm să îl setați la Sensibilitate ridicată în înregistrarea în modul de parcare.

#### • Detectarea mișcării de parcare:

Reglează sensibilitatea detectării mișcării, astfel încât mișcarea minoră cauzată de vânt sau ploaie să nu declanșeze o înregistrare.

#### • Rotire imagine:

Întoarceți imaginea cu susul în jos. Puteți seta rotația imaginii camerei.

#### • Oglindă imagine

Schimbați imaginea invers.

#### • Sunete de notificare:

Oprit / Doar bip buton / Numai sunet de pornire / Toate pornite. Puteți activa/dezactiva butonul și sunetele de pornire.

#### • Notificare vocală:

Activați/dezactivați notificarea vocală.

#### • Control vocal: Opriți / activați comanda vocală.

Când controlul vocal este activat, puteți controla camera cu comenzi vorbite, folosind vocea pentru a face fotografii, a activa/dezactiva WiFi, a începe înregistrarea și multe altele.

Notă: limbajul comenzilor vocale ar trebui să fie în concordanță cu limba sistemului dashcam în următoarele șase opțiuni: engleză, chineză, rusă, japoneză, vietnameză și thailandeză. Pentru toate celelalte sisteme de limbă pentru camera de bord, engleza este singura limbă care declanșează funcția de control vocal.

#### • Comanda vocala:

Comenzi de recunoaștere vocală. Puteți folosi diferite comenzi vocale pentru a controla de la distanță camera, inclusiv:

- Video Start

- Take Photo<br>- Turn On Audio
	-
- Porniți audio Opriți audio Porniți audio Opriți audio Opriți audio Opriți audio Opriți audio O
- Turn On Screen<br>- Turn On WiFi - Video Stop

- Turn Off WiFi

#### Pentru comenzi vocale, termenii de mai sus sunt necesari in limba engleza.

#### • GPS:

Porniți / dezactivați loggerul GPS. Un modul GPS este utilizat pentru a include datele despre locație în videoclipurile înregistrate. Dacă este dezactivată, camera dvs. nu vă va mai măsura viteza și poziția; nici să sincronizeze ora/data. (Disponibil numai atunci când vă conectați cu semnal GPS) Vă rugăm să utilizați "Dashcam Viewer" pentru a reda videoclipuri și pentru a vă vizualiza poziția și viteza pe computer.

• Unitate de viteză:

Kilometri pe oră (KMH) și mile pe oră (MPH) sunt disponibile pentru unitatea de viteză.

#### • Ștampila Info GPS: Alte

Imprimați informațiile GPS pe videoclipul înregistrat.

#### • Ștampila modelului camerei:

Imprimați modelul camerei pe videoclipul înregistrat.

#### • Frecvență:

Setați-o pentru a minimiza pâlpâirea și formarea de benzi în videoclipul înregistrat.

#### • Formatați cardul SD:

Operația va șterge toate datele de pe cardul MicroSD. Notă: Odată ce formatați cardul, toate informațiile vor fi șterse și vor fi irecuperabile. Asigurați-vă că faceți copii de rezervă pentru toate fișierele de care aveți nevoie înainte de a formata.

#### • Resetați setările camerei:

Resetați toate setările la valorile implicite.

#### • Nume Wi-Fi (SSID):

ulterior. Schimbați numele Wi-Fi.

#### • Parola Wi-Fi:

Schimbați parola Wi-Fi. Parola implicită Wi-Fi este 12345678.

• Ștampila text personalizată:

Imprimați textul personalizat pe videoclipul înregistrat.

• Numărul permisului auto:

Imprimați numărul mașinii pe videoclipul înregistrat.

#### • Versiunea aplicației:

Verificați versiunea curentă de firmware a aplicației.

• Firmware:

Verificați versiunea curentă de firmware a camerei.

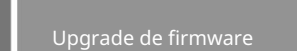

Urmați instrucțiunile de pe acest site web pentru a actualiza firmware-ul: (https:// viofo.com/content/42-help-and-support/)

#### Notă:

• Înainte de a utiliza un card microSD pentru a actualiza firmware-ul, este necesară formatarea cardului în cameră pentru a asigura o funcționare stabilă de citire și scriere.

• Nu deconectați și nu opriți camera în timpul actualizării firmware-ului, deoarece camera nu poate porni

## Înștiințare

#### Declarație FCC

Acest echipament a fost testat și sa constatat că respectă limitele pentru un dispozitiv digital de Clasa B, în conformitate cu partea 15 din Regulile FCC. Aceste limite sunt concepute pentru a oferi o protecție rezonabilă împotriva interferențelor dăunătoare într-o instalație rezidențială. Acest echipament generează, utilizează și poate radia energie de frecvență radio și, dacă nu este instalat și utilizat în conformitate cu instrucțiunile, poate provoca interferențe dăunătoare comunicațiilor radio.

Cu toate acestea, nu există nicio garanție că interferența nu va apărea într-o instalație specială. Dacă acest echipament provoacă interferențe dăunătoare recepției radio sau televiziunii, ceea ce poate fi determinat prin oprirea și pornirea echipamentului,utilizatorul este încurajat să încerce să corecteze interferența prin una sau maimulte dintre următoarele măsuri:

- Reorientați sau relocați dispozitivul de recepție.
- Măriți distanța dintre echipament și receptor.
- Conectați echipamentul la o priză pe un circuit diferit de acesta
- Consultați distribuitorul sau un tehnician radio/TV cu experiență pentru ajutor.

#### Atentie:

Orice schimbare sau modificare adusă acestui dispozitiv care nu este aprobată în mod explicit de către producător ar putea anula dreptul dumneavoastră de a utiliza acest echipament.

Acest dispozitiv respectă partea 15 din Regulile FCC. Funcționarea se supune următoarelor două condiții: (1) Acest dispozitiv nu

poate provoca interferențe dăunătoare.

(2) Acest dispozitiv trebuie să accepte orice interferență primită, inclusiv interferențe care pot cauza o funcționare nedorită.

Shenzhen VIOFO Technology Co., Ltd, declară că acest periferic de radiofrecvență este în conformitate cu cerințele esențiale și cu alte prevederi relevante ale Directivei 1999/5/ CE.

Acest echipament respectă limitele FCC de expunere la radiații stabilite pentru un mediu necontrolat. Acest echipament trebuie instalat și operat la o distanță de minim 20 cm între radiator et votre corps.

#### Avertizare IC

#### - Engleză:

Acest dispozitiv este în conformitate cu standardele RSS scutite de licență din Industry Canada. Funcționarea este supusă următoarelor două condiții: (1) Acest dispozitiv nu poate provoca interferențe și (2) Acest dispozitiv trebuie să accepte orice interferență, inclusiv interferența care poate cauza funcționarea nedorită a dispozitivului.

# Serviciu clienți

# Vă mulțumim că ați ales VIOFO!

De la data achiziționării, toate produsele sunt garantate timp de 12 luni și toate accesoriile sunt garantate timp de 3 luni. VIOFO oferă viață

suport tehnic pentru toți utilizatorii noștri. Ne angajăm să ne asigurăm că sunteți 100% mulțumit de produsele și serviciile noastre.

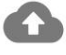

Program de înregistrare a produsului

VIOFO are, de asemenea, Programul de înregistrare a produselor pentru a ajuta clienții să extindă garanția cu 6 luni.

Vizitați www.viofo.com și înregistrați-vă noul produs pentru a extinde garanția de la 12 luni la 18 luni.

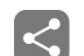

# Partajare video

Distribuiți cu noi videoclipurile surprinse cu camera VIOFO. Să ne bucurăm împreună de noua ta găsită! Obțineți șansa de a obține un cadou misterios la share@viofo.com.

# Cum ne contactati?

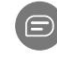

Trimiteți un bilet la support.viofo.com

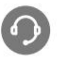

Caseta de chat live la www.viofo.com

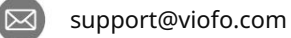

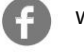

www.facebook.com/viofo.world

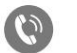

- 
- +86 755 8526 8909 (CN)

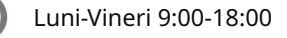

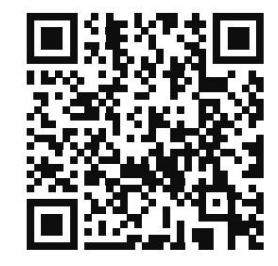

Scanați codul QR pentru a trimite un bilet

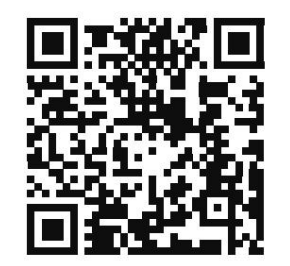

Scanați codul QR pentru activare 6 luni garantie extinsa acum